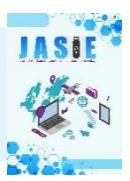

#### **SISTEM INFORMASI PENYEWAAN ALAT PESTA BERBASIS WEB MENGGUNAKAN SMS** *GATEWAY* **PADA CV. LELES AUDIO PRO JEMBER (STUDI KASUS: PROGRAM STUDI MANAJEMEN INFORMATIKA)**

#### **Erwin Dwi Saputro<sup>1</sup>** *,* **Lutfi Ali Muharrom<sup>2</sup>**

Jurusan Manajemen Informatika, Universitas Muhammadiyah Jember Email: Saputrae2571@gmail.com

#### **ABSTRAK**

Salah satu pelayanan penyewaan alat pesta pada jasa penyewaan umum membutuhkan sistem informasi yang cepat, mudah, canggih, praktis, dan efisien. Penyewaan sepenuhnya dilakukan berdasarkan jasa penyewa yang berpengalaman. Salah satu permasalahan diatas adalah ketika konsumen akan memesan penyewaan alat pesta masih harus antri dan mencari informasi harga-harga dan peralatan terlengkap, serta jarak yang jauh untuk memesan alat pesta, sehingga membuat konsumen merasa binggung akan memesan alat pesta. Untuk mencari solusi dari permasalahan tersebut yaitu dengan manfaatkan teknologi Sistem Informasi Penyewaan Alat Pesta Berbasis Web menggunakan SMS *gateway* pada CV. Leles Audio Pro Jember. Sistem ini dapat mempermudah melayani konsumen dengan jarak jauh untuk registrasi dan mengisi data penyewaan secara *Online* yang dilengkapi notifikasi SMS. Dengan bantuan kasir dapat mempermudah dalam mempercepat proses validasi penyewaan. Pada saat konsumen melakukan regristasi dan mengisi data penyewaan secara *Online* maupun *offline* dengan menggunakan sebuah Sistem informasi.

**Kata Kunci**: *Sistem informasi, Persewaan, Web, Prototype, PHP*

#### **1. PENDAHULUAN**

#### A. Latar Belakang

Usaha pelayanan jasa penyewaan peralatan pesta yang menawarkan Berbagai macam produk-produk seperti tenda, *sound system* dan dekorasi dari waktu ke waktu mulai berkembang. Saat ini peminat terhadap penyewaan peralatan pesta semakin meningkat terlihat pada musim acara-acara pesta seperti konser musik, perpisahan sekolah, ulang tahun dan acara pesta lainnya, konsumen biasanya mencari informasi tentang penyewaan jasa peralatan pesta dan mendatangi langsung untuk mengisi formulir penyewaan serta melakukan pembayaran.

CV. Leles Audio Pro adalah salah satu perusahaan yang bergerak di bidang jasa penyewaan tersebut. Dengan proses kegiatan penyewaan mulai dari pemberian informasi penyewaan, pengelolaan data pemesanan penyewaan peralatan dari konsumen, mengecek kelengkapan peralatan apakah masih ada atau kosong, proses melakukan pengiriman dan pemasangan peralatan kepada konsumen, proses pengolahan pengembalian apabila adanya kerusakan pada peralatan, dan proses pembuatan laporan.

Dari proses tersebut CV. Leles Audio Pro mulai tumbuh, terbukti dari hasil catatan laporan, menuntut perusahaan untuk dapat menyediakan pelayanan yang lebih optimal dengan pemanfaatan teknologi informasi berupa sistem informasi penyewaan kiranya menjadikan salah satu perumusan pada perusahaan untuk lebih produktif.

Setelah penulis meneliti penurunan data laporan penyewaan tersebut, kendala yang terjadi sekarang yaitu sulitnya akses pada saat konsumen mencari informasi dan mendaftar pada jarak jauh dan dekat saat penyewaan, pengecekan *stock* peralatan yang tidak sesuai dengan data *stock* peralatan, jumlah pengiriman peralatan tidak sesuai dengan jumlah yang diminta konsumen, pendataan kondisi pengembalian peralatan yang tidak sama dengan peralatan yang telah dikirim yang menyebabkan *stock* persediaan peralatan tidak sesuai dengan data peralatan yang telah dikirim.

Melihat hal tersebut, perlu diadakan pengembangan untuk membangun sistem informasi penyewaan sehingga permasalahan tersebut di atas dapat diselesaikan, untuk itu penulis mengangkatnya menjadi penelitian dengan judul: "SISTEM INFORMASI PENYEWAAN ALAT PESTA BERBASIS *WEB* MENGGUNAKAN SMS *GATEWAY* PADA CV. LELES AUDIO PRO JEMBER".

## **2. PENELITIAN TERKAIT**

#### A. Penyewaan

Penyewaan adalah sebuah persetujuan di mana sebuah pembayaran dilakukan atas penggunaan suatu barang atau properti secara sementara oleh orang lain. Barang yang dapat disewa bermacam-macam, tarif dan lama sewa juga bermacammacam. Rumah umumnya disewa dalam satuan tahun, mobil dalam satuan hari, permainan komputer seperti PlayStation disewa dalam satuan jam. Untuk sewa mobil, biasanya perusahaan jasa penyewaan mobil menerapkan tarif per 12 jam atau per 24 jam.

#### B. *Website*

Menurut Pipiapioh (2010) *Website* merupakan komponen atau kumpulan komponen yang terdiri dari teks, gambar, suara animasi sehingga lebih merupakan media informasi yang menarik untuk dikunjungi.

#### C. Sumber Data Primer

Data yang berasal dari sumber data primer diperoleh dengan menggunakan dua cara yaitu:

1. Observasi

Observasi adalah teknik pengumpulan data melalui pengamatan langsung terhadap gejala atau peristiwa yang terjadi pada obyek penelitian. Dalam hal ini penulis melakukan observasi untuk mengamati keadaan fisik, lokasi atau daerah penelitian yaitu program studi CV. Leles Audio Pro Jember.

2. Wawancara

Wawancara adalah teknik pengumpulan data melalui tatap muka dan tanya jawab langsung antara pengumpul data dengan pihak yang berkaitan dengan obyek penelitian. Dalam hal ini yang diwawancarai adalah pimpinan, kasir, dan pegawai CV. Leles Audio Pro Jember.

#### D. Sumber Data Sekunder

Adapun data yang berasal dari sumber data sekunder diperoleh dengan teknik dokumentasi. Dokumentasi adalah teknik pengumpulan data dengan cara mengumpulkan dokumen-dokumen yang berhubungan dengan obyek penelitian.

#### E. Metode Pengembangan Sistem

Pada penelitian ini metode pengembangan sistem yang digunakan yaitu model prototipe. Adapun tahapan dari model prototipe dapat dilihat pada gambar berikut:

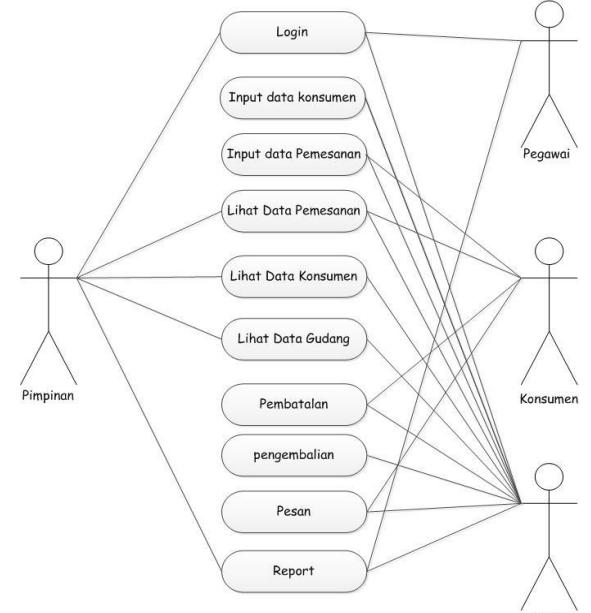

Gambar 1 *Use Case Diagram*

Penjelasan:

- 1. Pimpinan. bertugas untuk melihat data laporan sistem informasi penyewaan.
- 2. Kasir bertugas melihat dan menginput data barang penyewaan, data konsumen, lihat data barang dan data konsumen jika diperlukan lewat pesan dan membuat *report* penyewaan.
- 3. Pegawai bertugas melihat dan mencetak data laporan penyewaan.
- 4. Konsumen bisa meng*input*kan data konsumen, menginput data pemesanan, dan data laporan penyewaan.

#### F. *Squence diagram*

*Sequence diagram* adalah suatu diagram yang menggambarkan interaksi antar obyek dan mengindikasikan komunikasi diantara obyek-obyek tersebut. Diagram ini juga menunjukkan serangkaian pesan yang dipertukarkan oleh obyek-obyek yang melakukan suatu tugas atau aksi tertentu. Obyek-obyek tersebut kemudian diurutkan dari kiri ke kanan, aktor yang menginisiasi interaksi biasanya ditaruh di paling kiri dari diagram.

Pada diagram ini, dimensi vertikal merepresentasikan waktu. Bagian paling atas dari diagram menjadi titik awal dan waktu berjalan ke bawah sampai dengan bagian dasar dari diagram. Garis vertikal, disebut *lifeline*, dilekatkan pada setiap obyek atau aktor. Kemudian *lifeline* tersebut digambarkan menjadi kotak ketika obyek

melakukan suatu operasi, kotak tersebut disebut *activation*. Obyek dikatakan mempunyai *live activation* pada saat tersebut.

Pesan yang dipertukarkan antar obyek digambarkan sebagai sebuah anak panah antara *activation box* pengirim dan penerima. Kemudian diatasnya diberikan label pesan. Salah satu contoh sequence diagram digambarkan sebagai berikut:

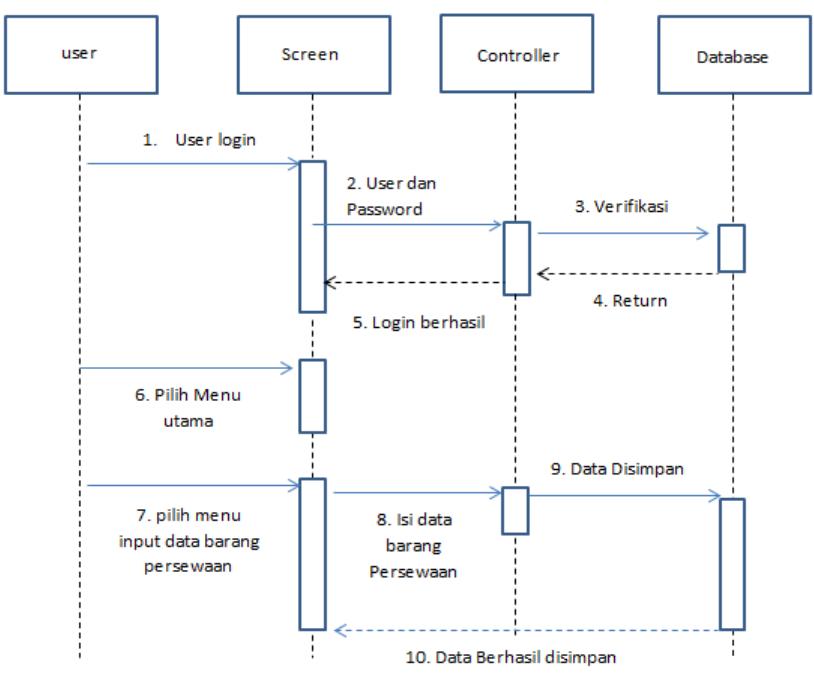

Gambar 2 *Squence diagram Input* data barang penyewaan

- 1. *Admin* / *user* melakukan *login.*
- 2. Memasukkan *user*name dan *password admin*/*user.*
- 3. *System* melanjutkan verifikasi ke*database.*
- 4. Hasil yang didapat dari hasil verifikasi di *database.*
- 5. Jika data yang dimasukkan cocok dengan yang ada di *database* maka *screen* akan memunculkan informasi *Login* sukses, program melanjutkan untuk memanggil menu utama.
- 6. Menu-menu utama ditampilkan.
- 7. Memilih menu *input* data barang persewaan.
- 8. Dilanjutkan mengisi data barang alat persewaan.
- 9. Data disimpan dalam *database.*
- 10. Memberikan informasi bahwa data telah berhasil disimpan.

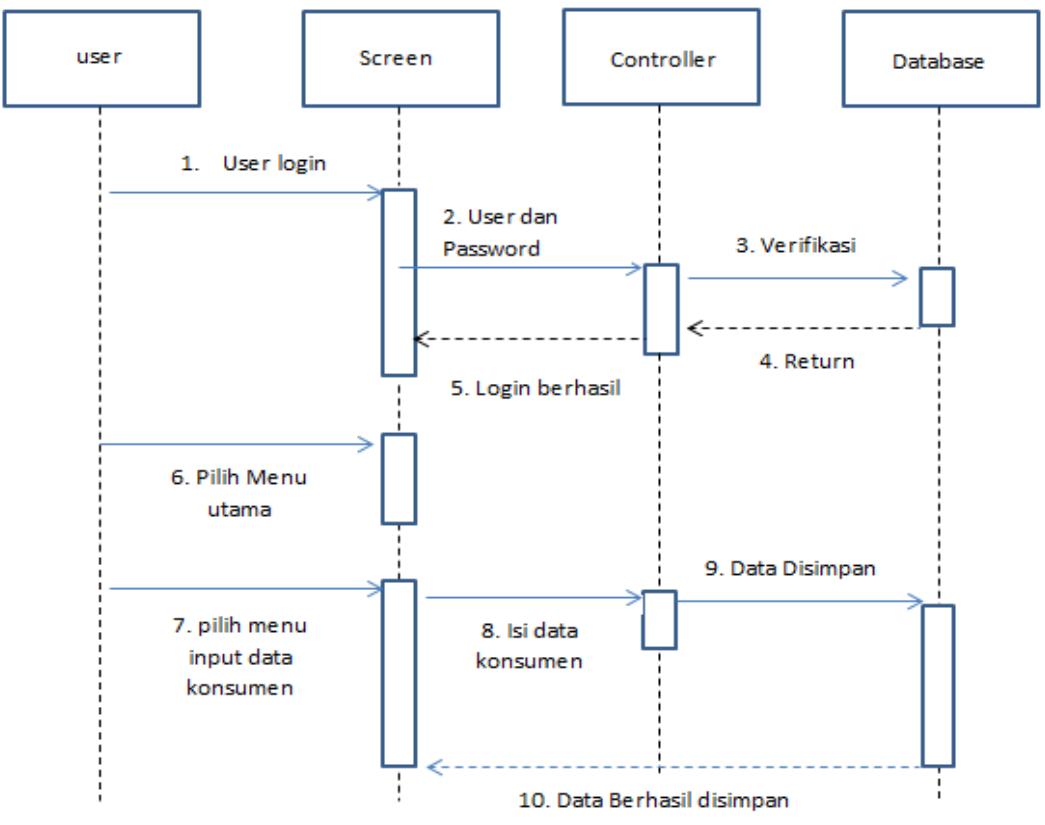

Gambar 3 *Squence diagram input* data konsumen

- 1. *Admin* / *user* melakukan *login.*
- 2. Memasukkan *user*name dan *password admin*/*user.*
- 3. *System* melanjutkan verifikasi ke*database.*
- 4. Hasil yang didapat dari hasil verifikasi di *database.*
- 5. Jika data yang dimasukkan cocok dengan yang ada di *database* maka *screen* akan memunculkan informasi *Login* sukses, program melanjutkan untuk memanggil menu utama.
- 6. Menu-menu utama ditampilkan.
- 7. Memilih menu *input* data konsumen.
- 8. Dilanjutkan mengisi data konsumen.
- 9. Data disimpan dalam *database.*
- 10. Memberikan informasi bahwa data telah berhasil disimpan.

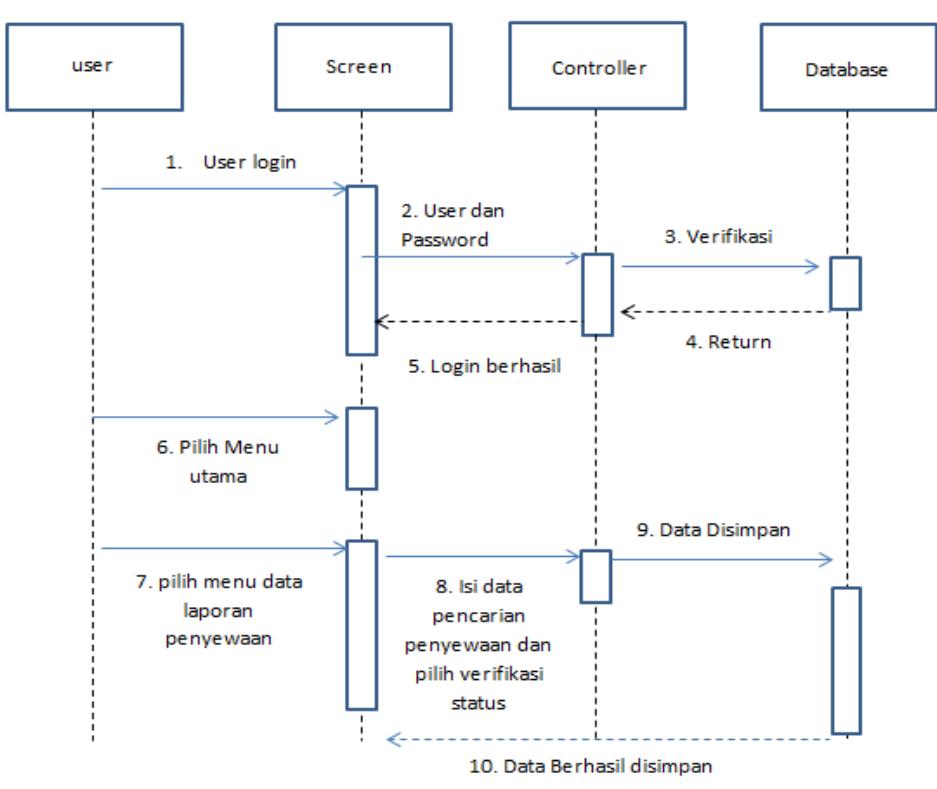

Gambar 4 *Squence diagram* pembatalan penyewaan

- 1. *Admin* / *user* melakukan *login.*
- 2. Memasukkan *user*name dan *password admin*/*user.*
- 3. Sistem melanjutkan verifikasi ke*database.*
- 4. Hasil yang didapat dari hasil verifikasi di *database.*
- 5. Jika data yang dimasukkan cocok dengan yang ada di *database* maka *screen* akan memunculkan informasi *login* sukses, program melanjutkan untuk memanggil menu utama.
- 6. Menu menu utama ditampilkan.
- 7. Memilih menu data laporan penyewaan.
- 8. Dilanjutkan mengisi data pencarian penyewaan.
- 9. Memilih verifikasi status penyewaan.
- 10. Data disimpan dalam *database.*
- 11. Memberikan informasi bahwa data telah berhasil disimpan.

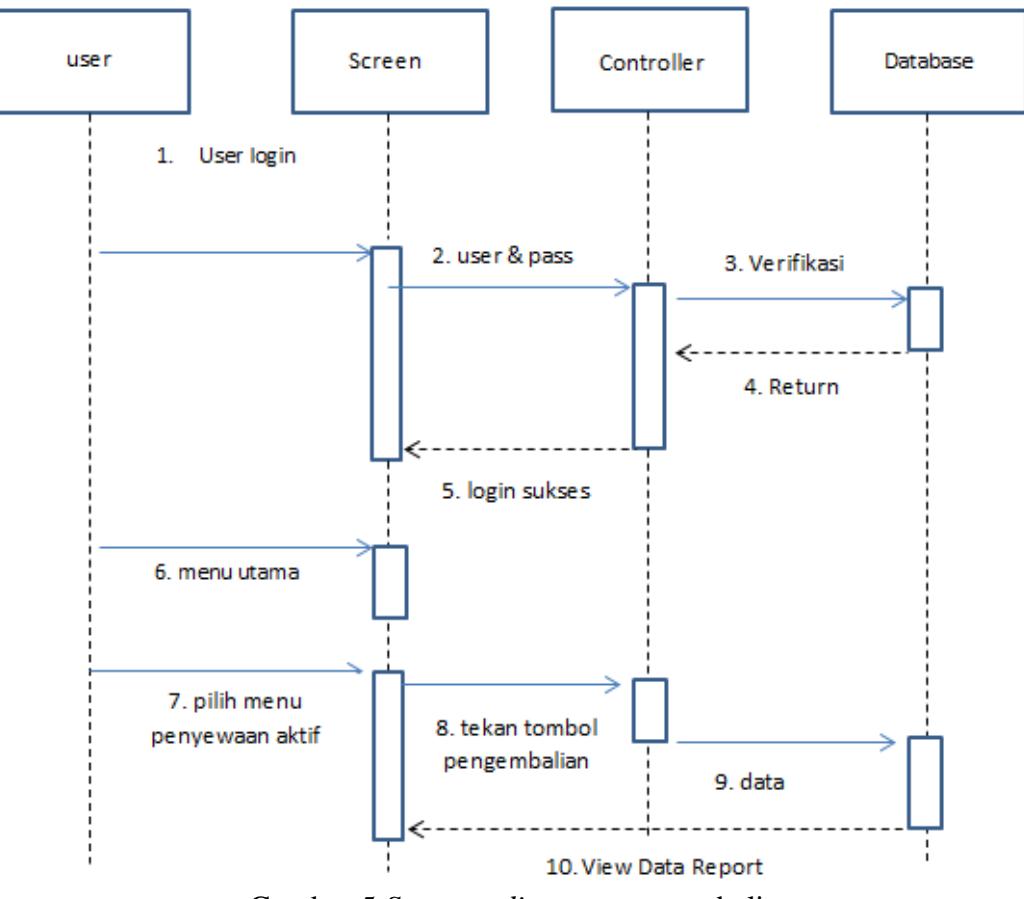

Gambar 5 *Squence diagram* pengembalian

- 1. *Admin* / *user* melakukan *login.*
- 2. Memasukkan *user*name dan *password admin*/*user.*
- 3. Sistem melanjutkan verifikasi ke *database.*
- 4. Hasil yang didapat dari hasil verifikasi di *database.*
- 5. Jika data yang di masukkan cocok dengan yang ada di *database* maka *screen* akan memunculkan informasi *login* sukses, program melanjutkan untuk memanggil menu utama.
- 6. Memilih menu data penyewaan aktif.
- 7. Memilih verifikasi status pengembalian.
- 8. Data disimpan dalam *database.*
- 9. Menampilkan data pengembalian di menu pengembalian.

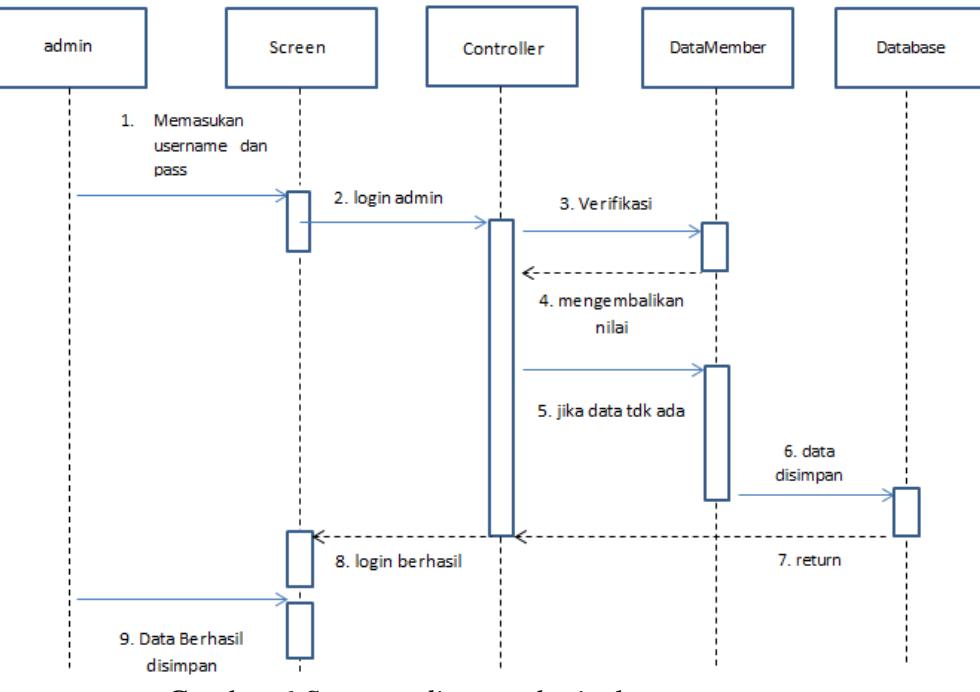

Gambar 6 *Squence diagram login* dan menu utama

- 1. *Admin* / *user* melakukan *login.*
- 2. Memasukkan *user*name dan *password admin*/*user.*
- 3. *System* melanjutkan verifikasi ke*database.*
- 4. Hasil yang didapat dari hasil verifikasi di *database.*
- 5. Jika data yang dimasukkan tidak cocok / tidak ada dengan yang ada di *database*, maka *user* / *admin* dianjurkan untuk melakukan daftar *member.*
- 6. Program akan melanjutkan menyimpan data ke *database*.
- 7. Menginformasikan jika data telah disimpan.
- 8. Jika *admin* / *user* mempunyai *user*name dan *password* maka prosedur yang berjalan *login* sukses.
- 9. Program melanjutkan memilih kasir dan pegawai.
- 10. Dan program melanjutkan menampilkan menu utama.

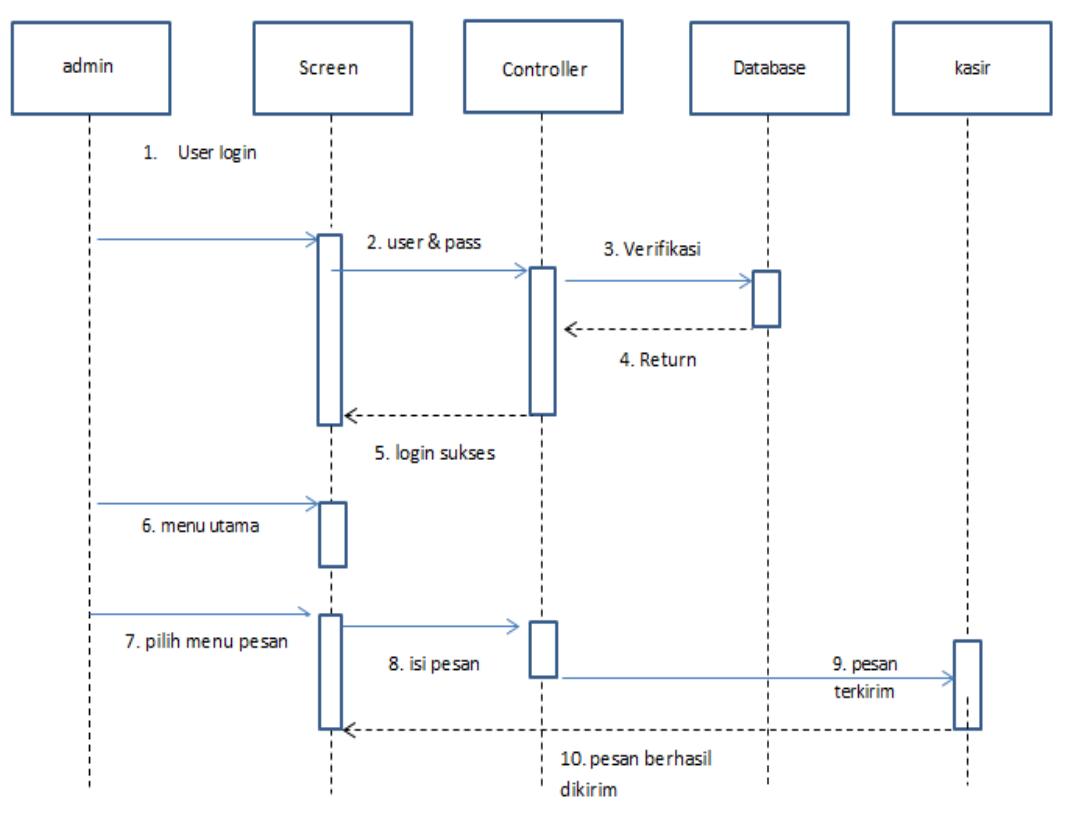

Gambar 7 *Squence diagram* pesan

- 1. *Admin* / *user* melakukan *login.*
- 2. Memasukkan *user*name dan *password admin*/*user.*
- 3. *System* melanjutkan verifikasi ke*database.*
- 4. Hasil yang didapat dari hasil verifikasi di *database.*
- 5. Jika data yang di masukkan cocok dengan yang ada di *database* maka *screen* akan memunculkan informasi *login* sukses, program melanjutkan untuk memanggil menu utama.
- 6. Menu menu utama ditampilkan.
- 7. Memilih menu pesan.
- 8. Dilanjutkan mengisi pesan.
- 9. Pesan dikirim ke tiap konsumen dan pegawai.
- 10. Memberikan informasi bahwa data telah berhasil dikirim.

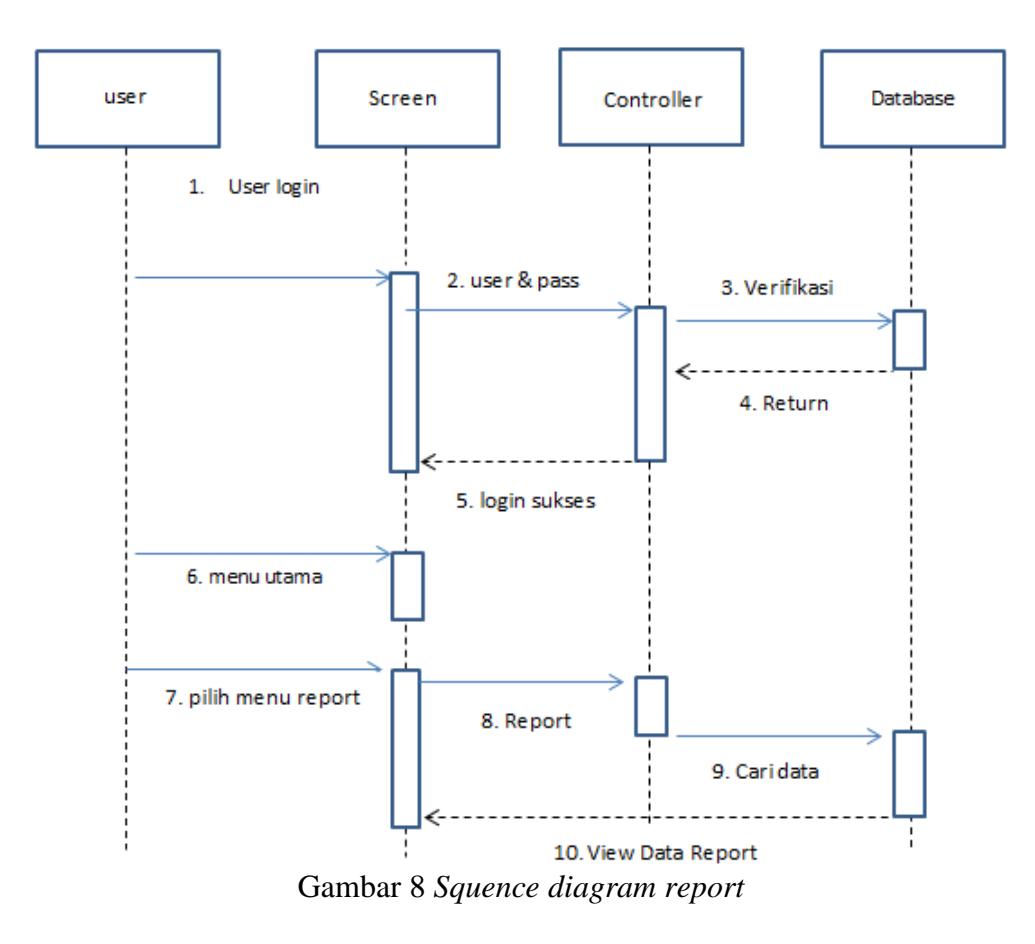

Penjelasan:

- 1. *Admin* / *user* melakukan *login.*
- 2. Memasukkan *user*name dan *password admin*/*user.*
- 3. *System* melanjutkan verifikasi ke*database.*
- 4. Hasil yang didapat dari hasil verifikasi di *database.*
- 5. Jika data yang dimasukkan cocok dengan yang ada di *database* maka *screen* akan memunculkan informasi *login* sukses, program melanjutkan untuk memanggil menu utama.
- 6. Menu-menu utama ditampilkan.
- 7. Memilih menu *Report.*
- 8. Dilanjutkan memilih macam-macam menu *report*.
- 9. Data yang dipilih akan dilanjutkan ke *database.*
- 10. Memberikan informasi data yang dicari.

#### **3. HASIL DAN PEMBAHASAN**

Berikut ini dijelaskan *step by step* mengenai uji coba *website* yang diuji coba menggunakan *server local host.*

#### A. Halaman *Home*

Halaman *Home* konsumen merupakan halaman muka pada *Website* ini yang terdapat *Home* khusus pelanggan konsumen yang akan melakukan pemesanan *Online* penyewaan alat pesta.

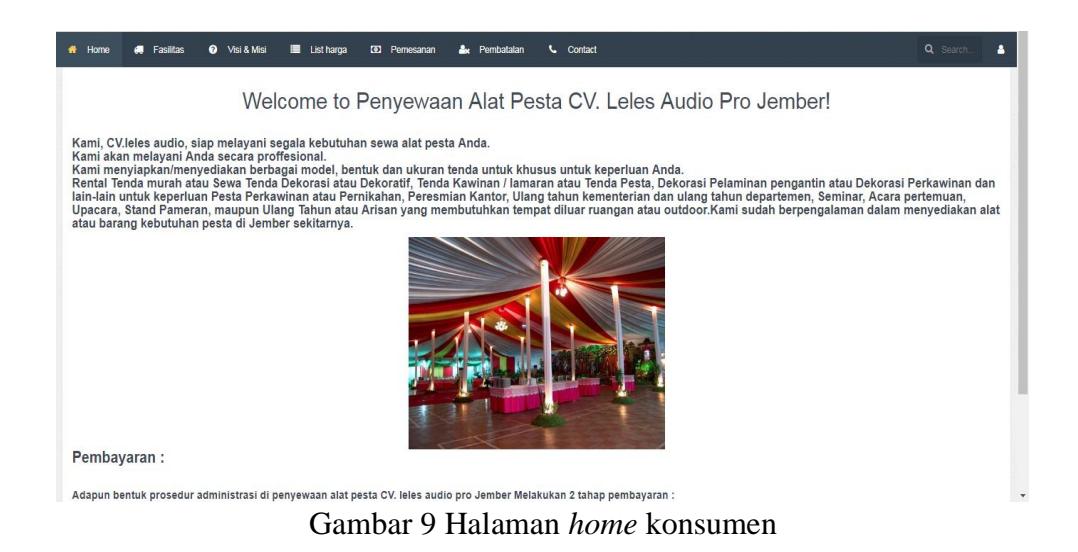

#### B. Halaman Pemesanan keranjang

Halaman ini merupakan halaman untuk mengisi keranjang pemesanan penyewaan alat pada sistem CV.Leles Audio Pro Jember.

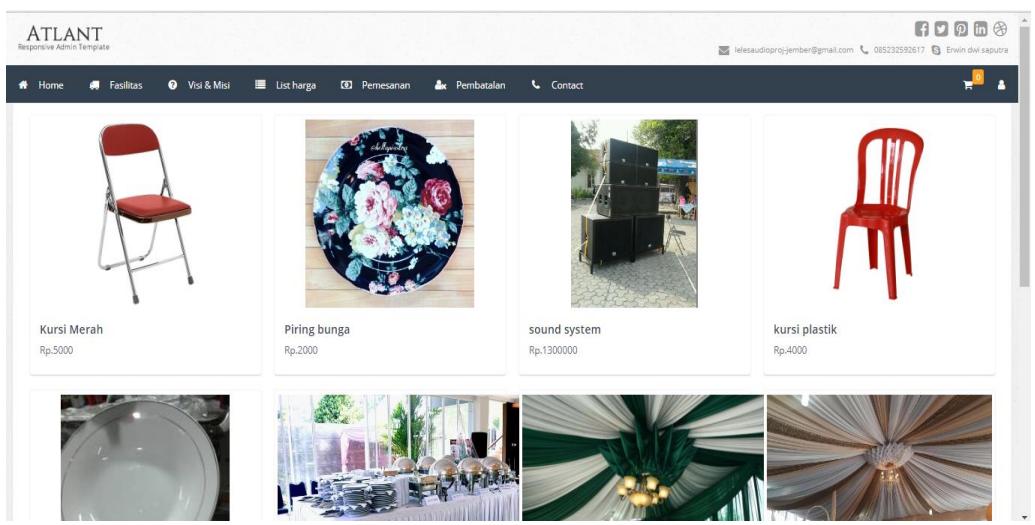

Gambar 10 halaman pemesanan keranjang

C. Halaman Pemesanan Biodata

Halaman ini berupa *input*an untuk mengisi biodata diri pelanggan penyewaan alat pesta pada CV.leles audio Pro Jember.

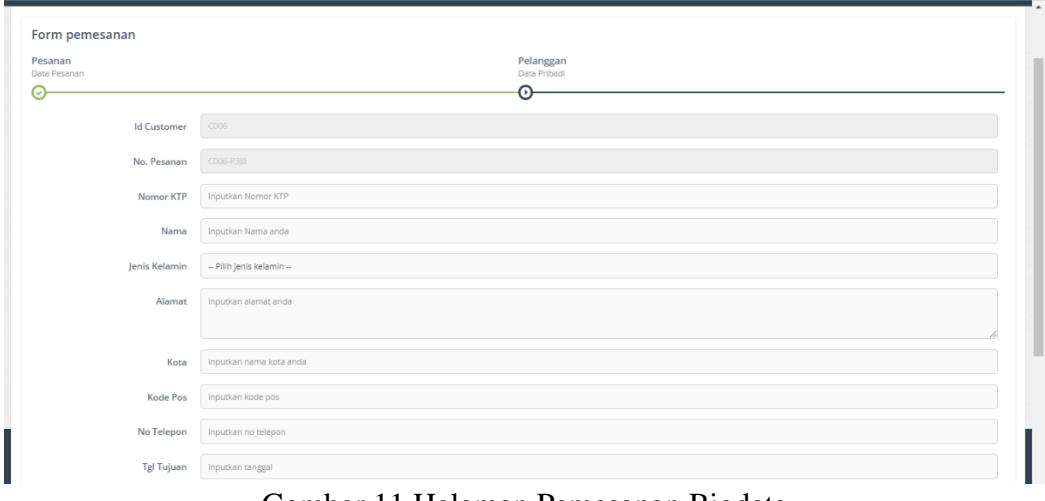

Gambar 11 Halaman Pemesanan Biodata

## D. Halaman Cetak Kode Pemesanan

Setelah selesai melakukan pengisian biodata dan pemesan alat pesta maka akan mengarahkan untuk mencetak kode untuk verifikasi selanjutnya

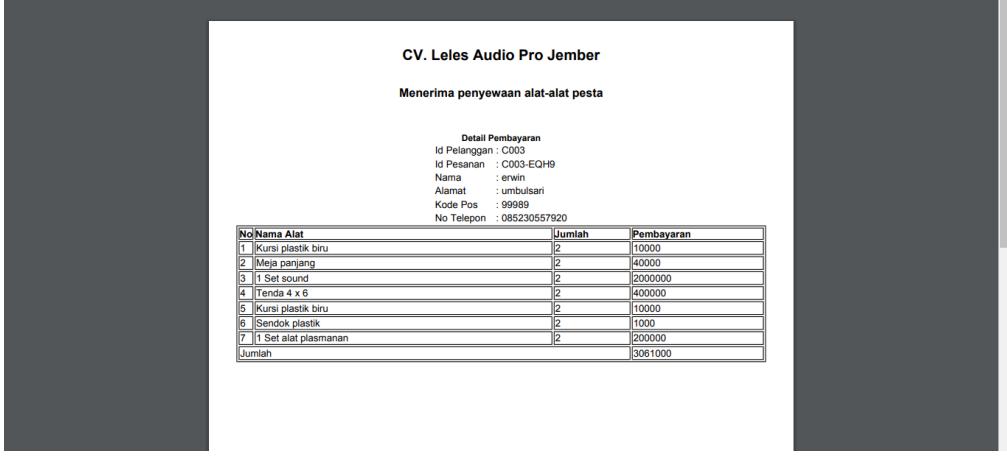

Gambar 12 Halaman Cetak Kode Pemesanan

#### E. Halaman Pembatalan

Halaman ini merupakan halaman berisi data yang sudah dipesan akan dibatalkan sesuai kode penyewaan alat pesta.

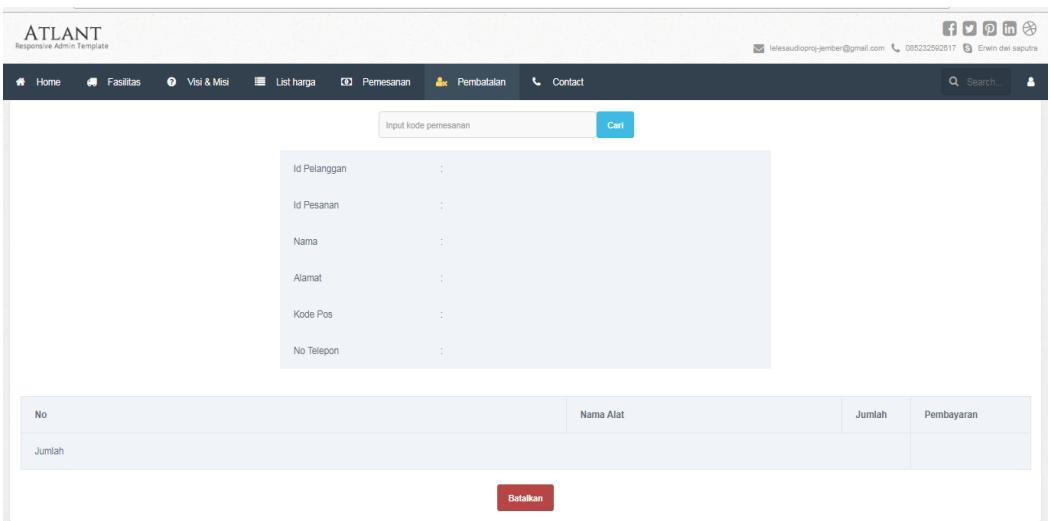

Gambar 13 Halaman Pembatalan

F. Halaman *Login* Pimpinan, Kasir dan Pegawai

Pada halaman *login* pemimpin, kasir dan pegawai terdapat 3 *level* berbeda yaitu hak akses sebagai pemimpin, hak akses sebagai kasir dan hak akses sebagai pegawai.

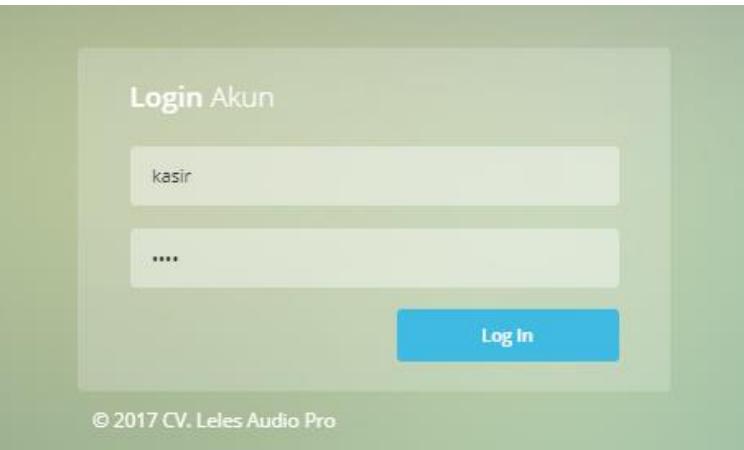

Gambar 14 Halaman *Login* Pimpinan, Kasir dan Pegawai

#### *G.* Halaman *Dashboard*

Halaman ini merupakan tampilan halaman utama pada *dashbord* pimpinan, kasir dan pegawai.

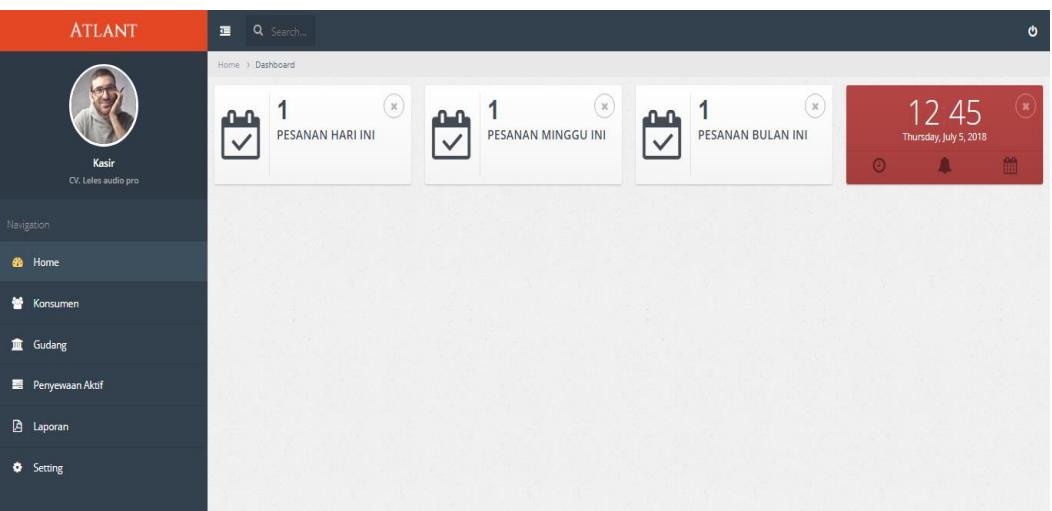

Gambar 15 Halaman Dashboard

## H. Halaman Konsumen

Pada halaman konsumen, kasir dapat melihat secara detail data pelanggan konsumen beserta data penyewaan serta menambah data baru, mengubah, menghapus, mencetak data konsumen dan data pemesanan penyewaan alat pesta.

| $\sim$<br>$\sim$                |                                              |                  |            | and the  |                 |                        |  |  |  |
|---------------------------------|----------------------------------------------|------------------|------------|----------|-----------------|------------------------|--|--|--|
| <b>ATLANT</b>                   | $\blacksquare$ $\blacksquare$ $\blacksquare$ |                  |            |          |                 | $\ddot{\mathbf{c}}$    |  |  |  |
|                                 | Home > Dashboard                             |                  |            |          |                 |                        |  |  |  |
|                                 | CETAK                                        |                  |            |          |                 | $\mathbb{C}$<br>$\Phi$ |  |  |  |
| Kasir<br>Web Developer/Designer |                                              |                  |            | Customer | Search!         | <b>New Customer</b>    |  |  |  |
| Navigation                      | NO                                           | <b>NAMA</b>      | <b>NIK</b> | ALAMAT   | $\bullet$       |                        |  |  |  |
| <b>e</b> Home                   | $\mathbf{1}$                                 | Wasil            | 444333221  | jember   | <b>E</b> Detail |                        |  |  |  |
| Konsumen                        | $\overline{2}$                               | erwin dwi saputo | 999009     | jember   | $\equiv$ Detail |                        |  |  |  |
| <b>血</b> Gudang                 |                                              |                  |            |          |                 |                        |  |  |  |
| Penyewaan Aktif                 | $\left  1 \right $ >                         |                  |            |          |                 |                        |  |  |  |
| A Laporan                       |                                              |                  |            |          |                 |                        |  |  |  |
| & Pembatalan                    |                                              |                  |            |          |                 |                        |  |  |  |
| <b>6</b> Pengembalian           |                                              |                  |            |          |                 |                        |  |  |  |
| <b>O</b> Setting                |                                              |                  |            |          |                 |                        |  |  |  |

Gambar 16 Halaman Konsumen

# I. Halaman *add* konsumen

Halaman ini berisi *input*an biodata pelanggan yang akan memesan penyewaan melalui kasir atau langsung datang ke perusahaan.

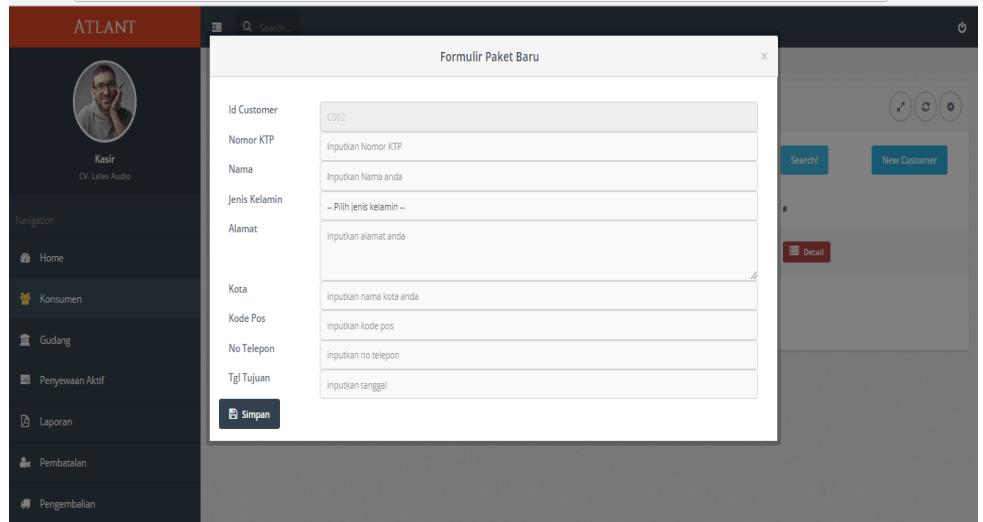

**Gambar 17** Halaman *Add* Konsumen

J. Halaman Keranjang Kasir Halaman ini berisi keranjang pemesanan penyewaan melalui *admin* kasir.

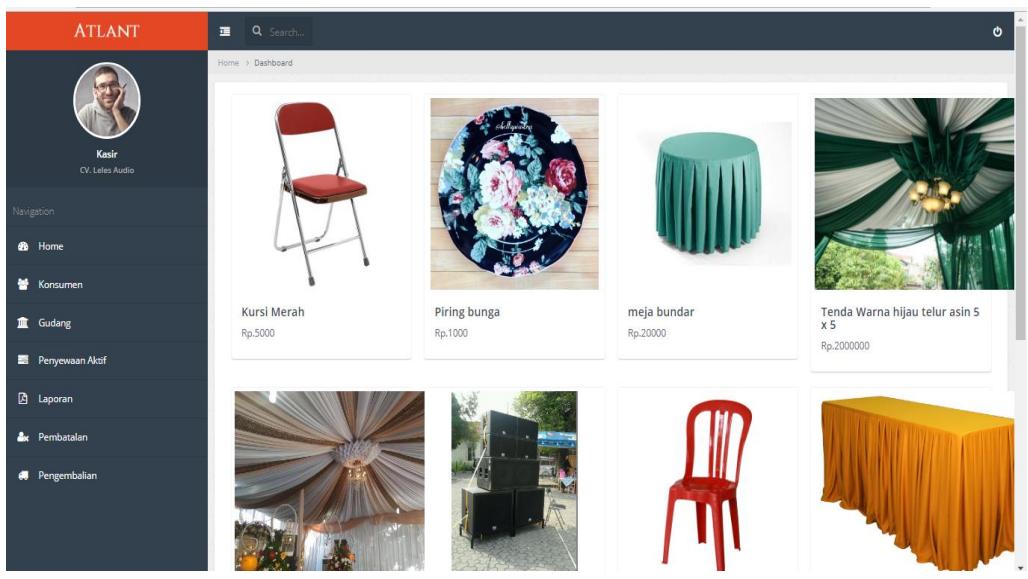

Gambar 18 Halaman Keranjang Konsumen

K. Halaman Kosumen Detail

Halaman ini berisi data detail biodata pelanggan dan data penyewaan alat pesta yang bisa diedit dan dihapus data penyewaan alat pesta dan bisa diverifikasi jika sudah melunaskan pembayaran penyewaan.

| $\sim$                   |                                             |                         |                   |                         |     |        | ___                                                    |         |
|--------------------------|---------------------------------------------|-------------------------|-------------------|-------------------------|-----|--------|--------------------------------------------------------|---------|
| <b>ATLANT</b>            | Q Search<br>$\pmb{\phi}$<br>■               |                         |                   |                         |     |        |                                                        |         |
|                          | Home > Dashboard                            |                         |                   |                         |     |        |                                                        |         |
|                          | <b>DETAIL</b>                               |                         |                   |                         |     |        | $(\boldsymbol{\varepsilon})(\boldsymbol{\varepsilon})$ |         |
| Kasir<br>CV. Leles Audio |                                             | No Pemesanan: C001-KD7M |                   | <b>Detail Pemesanan</b> |     |        |                                                        |         |
| Navigation               |                                             | Nama: ridwan            |                   |                         |     |        |                                                        |         |
| <b>eb</b> Home           |                                             |                         | No. KTP: 90909090 |                         |     |        |                                                        |         |
| <b>Konsumen</b>          |                                             | Alamat: jember          |                   |                         |     |        |                                                        |         |
| Gudang                   |                                             |                         | Kota: jember      |                         |     |        |                                                        |         |
| Penyewaan Aktif          |                                             | Kode Pos: 90909090      |                   |                         |     |        |                                                        |         |
| <b>B</b> Laporan         | $\ominus$ Cetak<br>$+$ Tambah<br>Verifikasi |                         |                   |                         |     |        |                                                        |         |
| <b>Ax</b> Pembatalan     | No.                                         | Nama                    |                   | <b>Harga Satuan</b>     |     | Total  | $\#$                                                   |         |
| <b>6</b> Pengembalian    |                                             |                         |                   |                         | Qty |        |                                                        |         |
|                          | $\mathbf{1}$                                | Kursi Merah             |                   | 5000                    | 90  | 450000 | Edit Hapus                                             |         |
|                          | $\overline{2}$                              | Piring bunga            |                   | 1000                    | 90  | 90000  | Edit Hapus                                             |         |
|                          |                                             |                         |                   |                         |     |        |                                                        | $\star$ |

Gambar 19 Halaman Konsumen Detail

## L. Halaman Penyewaan Aktif

Pada halaman penyewaan aktif, kasir dapat melihat data yang sudah melakukan pembayaran lunas, mencetak, pengembalian dan melakukan pengiriman notifikasi *SMS Gateway.*

| <b>ATLANT</b>                   | 三<br>Q Search.       |       |        |            |                |                                            | O                                                   |  |  |
|---------------------------------|----------------------|-------|--------|------------|----------------|--------------------------------------------|-----------------------------------------------------|--|--|
|                                 | Home > Dashboard     |       |        |            |                |                                            |                                                     |  |  |
|                                 | CETAK                |       |        |            |                |                                            | $(\boldsymbol{c})(\boldsymbol{s})$<br>$\mathcal{E}$ |  |  |
| Kasir<br>Web Developer/Designer |                      |       |        |            |                | pelanggan                                  | Search!                                             |  |  |
| Navigation                      | NO                   | NAMA  | ALAMAT | TANGGAL    | ٠              |                                            |                                                     |  |  |
| <b>B</b> Home                   | 1                    | Wasil | jember | 2018-07-18 | <b>B</b> Cetak | <b>R</b> Pengembalian <b>A</b> Kirim pesan |                                                     |  |  |
| Konsumen                        |                      |       |        |            |                |                                            |                                                     |  |  |
| <b>血</b> Gudang                 | $\left  1 \right $ > |       |        |            |                |                                            |                                                     |  |  |
| Penyewaan Aktif                 |                      |       |        |            |                |                                            |                                                     |  |  |
| <b>A</b> Laporan                |                      |       |        |            |                |                                            |                                                     |  |  |
| & Pembatalan                    |                      |       |        |            |                |                                            |                                                     |  |  |
| <b>60</b> Pengembalian          |                      |       |        |            |                |                                            |                                                     |  |  |
| <b>O</b> Setting                |                      |       |        |            |                |                                            |                                                     |  |  |

Gambar 20 Halaman Penyewaan Aktif

#### M. Halaman Gudang

Halaman gudang ini, kasir bisa mengubah dan menambahkan daftar barang berserta harganya sesuai prosedur perusahaan.

| $\mathcal{L}$ and                                                          | <b>WAS MAINED FORMED FOR</b> |                           |              |                         |                                       |                           |
|----------------------------------------------------------------------------|------------------------------|---------------------------|--------------|-------------------------|---------------------------------------|---------------------------|
| C   10 localhost/erwin/index.php?page=gudang<br>$\leftarrow$ $\rightarrow$ |                              |                           |              |                         |                                       | Q & B J<br>$\ddot{\cdot}$ |
| <b>ATLANT</b>                                                              | Q Search.<br>■               |                           |              |                         |                                       | $\pmb{\circ}$             |
|                                                                            | Home > Dashboard             |                           |              |                         |                                       |                           |
|                                                                            | <b>CETAK</b>                 | $\sigma(\mathbf{c})$<br>z |              |                         |                                       |                           |
| <b>John Doe</b><br><b>Web Developer/Designer</b>                           |                              |                           |              | Id_Pesanan              | Search!                               | <b>Alat Baru</b>          |
| Navigation                                                                 | <b>NO</b>                    | <b>NAMA</b>               | <b>HARGA</b> | <b>STOK</b>             | ٠                                     |                           |
| <b>eb</b> Home                                                             | $\mathbf{1}$                 | Kursi plastik biru        | 500          | 1500                    | <b><i>C</i></b> Edit <b>II</b> Delete |                           |
| Konsumen                                                                   | $\overline{2}$               | kursi plastik hijau       | 4500         | 1000                    | <b><i>C</i></b> Edit <b>II</b> Delete |                           |
| $\equiv$ Pemesanan                                                         | 3                            | Meja panjang              | 20000        | 50                      | <b>E</b> cat if Delete                |                           |
| <b>II</b> Gudang                                                           | $\boldsymbol{A}$             | 1 Set sound               | 1000000      | $\overline{\mathbf{3}}$ | <b><i>C</i></b> Edit <b>II</b> Delete |                           |
| <b>D</b> Paket                                                             | 5                            | Tenda $4 \times 6$        | 200000       | $\overline{\mathbf{3}}$ | <b>B</b> Edit III Delete              |                           |
| Penyewaan Aktif                                                            |                              |                           |              |                         |                                       |                           |
| <b>A</b> Laporan                                                           | 6                            | Piring kotak              | 502          | 1000                    | <b>E</b> Edit   B Delete              |                           |
| <b>O</b> Setting                                                           | $\overline{I}$               | Sendok plastik            | 200          | 1000                    | <b>B</b> Edit   B Delete              |                           |
|                                                                            | 8                            | 1 Set alat plasmanan      | 100000       | $\overline{4}$          | <b>B</b> Edit   <b>B</b> Delete       | $\!\star\!$               |

Gambar 21 Halaman Gudang

# N. Halaman Gudang *Add*

Halaman ini berupa menambah data baru *list* harga penyewaan alat pesta

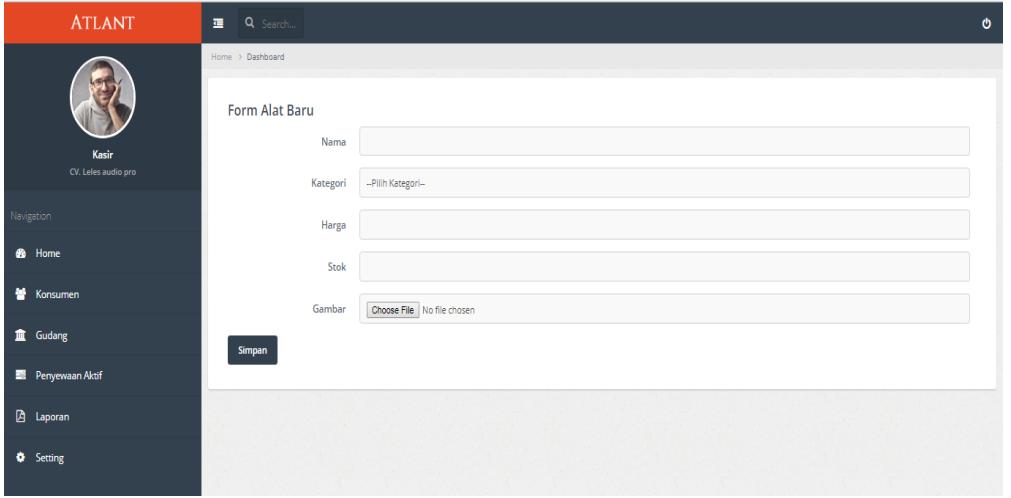

Gambar 22 : Halaman Gudang *Add*

#### O. Halaman Pembatalan

Halaman ini berisi tampilan data penyewaan konsumen yang melakukan pembatalan sewa alat pesta. Pembatalan bisa melalui kasir dan melalui konsumen sendiri.

| n F<br>V                         | $\mathcal{F}=\mathcal{F}$ | of the car is not the |                             | $   -$<br>中学用さ |                 | m.<br>$\overline{\phantom{m}}$            |
|----------------------------------|---------------------------|-----------------------|-----------------------------|----------------|-----------------|-------------------------------------------|
| <b>ATLANT</b>                    | $\equiv$<br>Q Search.     |                       |                             |                |                 | $\mathfrak{G}$                            |
| Kasir<br>Web Developer/Designer  | Home > Dashboard<br>CETAK |                       |                             | Customer       | Search!         | $(\bm{z})(\bm{z})$<br>$\epsilon^{\prime}$ |
| Navigation                       | NO                        | <b>NAMA</b>           | $\ensuremath{\mathsf{NIK}}$ | ALAMAT         | $\#$            |                                           |
| <b>B</b> Home                    | $\mathbf{1}$              | Wasil                 | 444333221                   | jember         | $\equiv$ Detail |                                           |
| Mark Konsumen                    |                           |                       |                             |                |                 |                                           |
| Gudang                           | $\leq$ 1 >                |                       |                             |                |                 |                                           |
| Penyewaan Aktif                  |                           |                       |                             |                |                 |                                           |
| A Laporan                        |                           |                       |                             |                |                 |                                           |
| <b>A</b> <sub>k</sub> Pembatalan |                           |                       |                             |                |                 |                                           |
| <b>88</b> Pengembalian           |                           |                       |                             |                |                 |                                           |
| <b>C</b> Setting                 |                           |                       |                             |                |                 |                                           |

Gambar 23 Halaman Pembatalan

## P. Halaman Pengembalian

Halaman ini berisi data yang sudah selesai melakukan penyewaan atau pengembalian untuk mengecek data yang sudah disewa yang bisa diedit dan dicetak.

| <b>Charles</b>         |                                |       |             |          |                       |                                                    |  |  |  |
|------------------------|--------------------------------|-------|-------------|----------|-----------------------|----------------------------------------------------|--|--|--|
| <b>ATLANT</b>          | 量<br>Q Search                  |       |             |          |                       | $\ddot{\circ}$                                     |  |  |  |
|                        | Home > Dashboard               |       |             |          |                       |                                                    |  |  |  |
|                        | CETAK                          |       |             |          |                       | $\mathcal{L}^{\mathcal{O}}$<br>$\ddot{\mathbf{Q}}$ |  |  |  |
| Kasir                  |                                |       |             | Customer |                       | Search!                                            |  |  |  |
| Web Developer/Designer |                                |       |             |          |                       |                                                    |  |  |  |
| Navigation             | <b>NO</b>                      | NAMA  | $_{\rm HK}$ | ALAMAT   | $\#$                  |                                                    |  |  |  |
| <b>20</b> Home         | $\mathbf{1}$                   | Wasil | 444333221   | jember   | $\blacksquare$ Detail |                                                    |  |  |  |
| <b>M</b> Konsumen      |                                |       |             |          |                       |                                                    |  |  |  |
| <b>血</b> Gudang        | $\epsilon$ [ $1$ $\rightarrow$ |       |             |          |                       |                                                    |  |  |  |
| Penyewaan Aktif        |                                |       |             |          |                       |                                                    |  |  |  |
| <b>A</b> Laporan       |                                |       |             |          |                       |                                                    |  |  |  |
| <b>A</b> Pembatalan    |                                |       |             |          |                       |                                                    |  |  |  |
| (Fengembalian          |                                |       |             |          |                       |                                                    |  |  |  |
| <b>O</b> Setting       |                                |       |             |          |                       |                                                    |  |  |  |

Gambar 24 Halaman Pengembalian

#### Q. Halaman Laporan

Halaman ini berisi data yang bisa dicetak sesuai tanggal awal sampai tanggal akhir yang ditentukan oleh kasir.

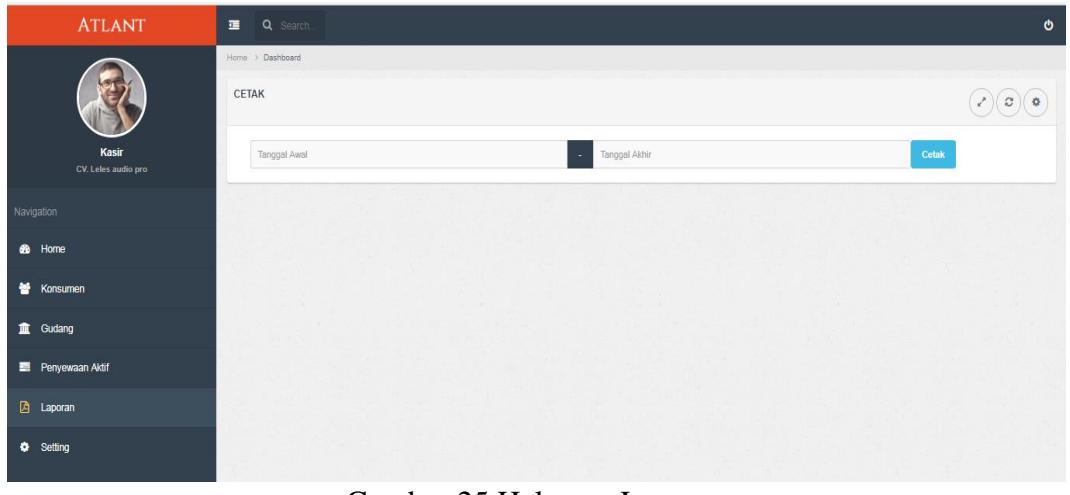

Gambar 25 Halaman Laporan

## R. Halaman Cetak Laporan *PDF*

Halaman ini berisi hasil data pencarian mulai data awal sampai tanggal terakhir yang dimasukan oleh kasir.

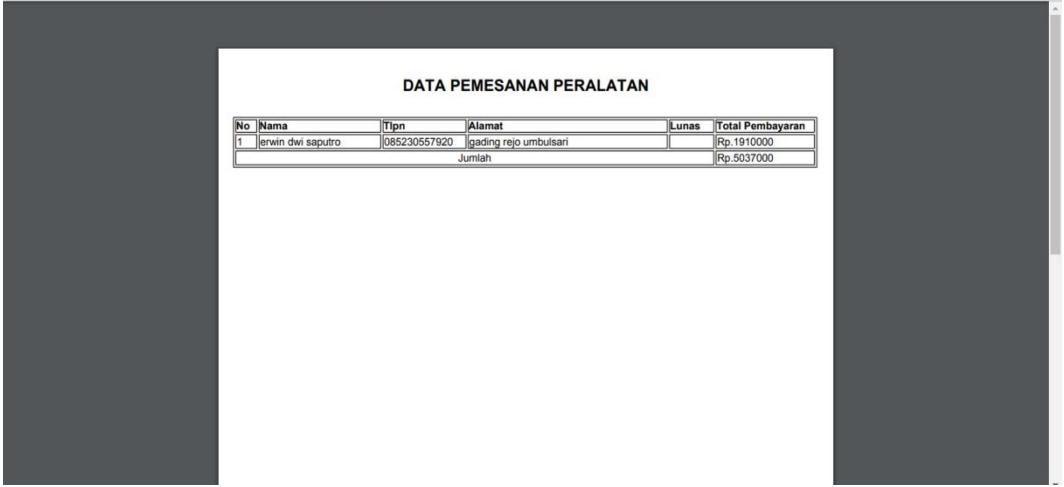

Gambar 26 Halaman Cetak Laporan *PDF*

S. Halaman Pegawai Laporan

Halaman ini merupakan halaman pegawai untuk mencetak laporan yang dipesan oleh pelanggan konsumen sesuai nama pelanggan dan kode penyewaan.

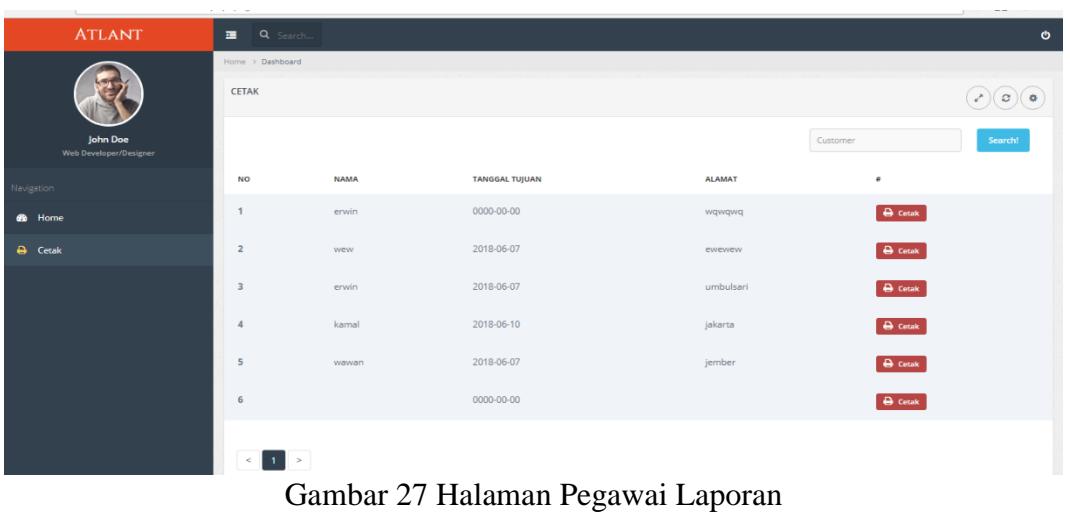

# T. Halaman Cetak

Halaman ini adalah data yang berisi data pelanggan yang menyewa alat pesta pada CV. Leles Audio Pro Jember.

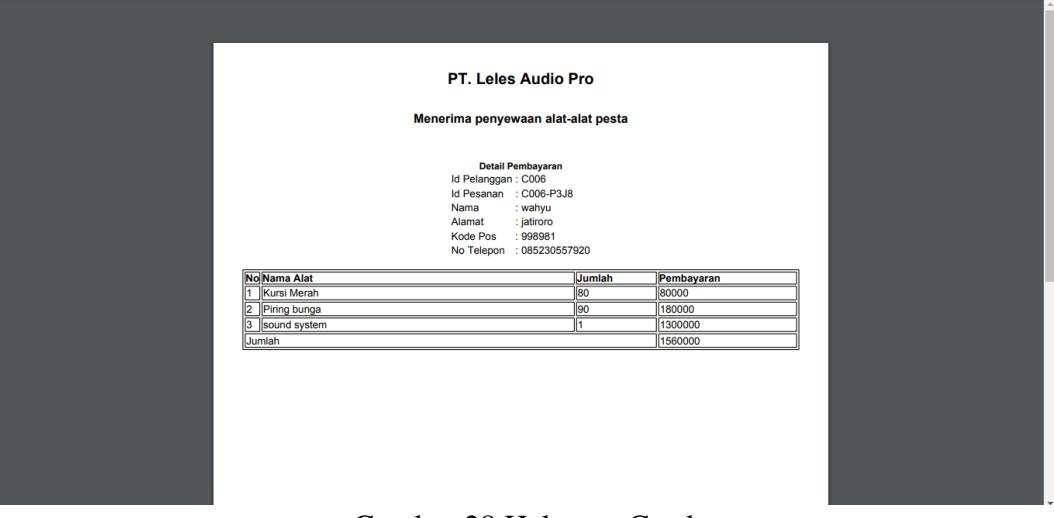

Gambar 28 Halaman Cetak

U. Halaman Notifikasi *SMS*

Halaman ini berupa pemberitahuan pesan singkat terhadap pelanggan konsumen jika data penyewaan sudah dinyatakan tetap dan tidak ada perubahan.

#### **Vol. 1, No. 2, Desember 2019, Hal: 135-156**

Penerbit: Universitas Muhammadiyah Jember

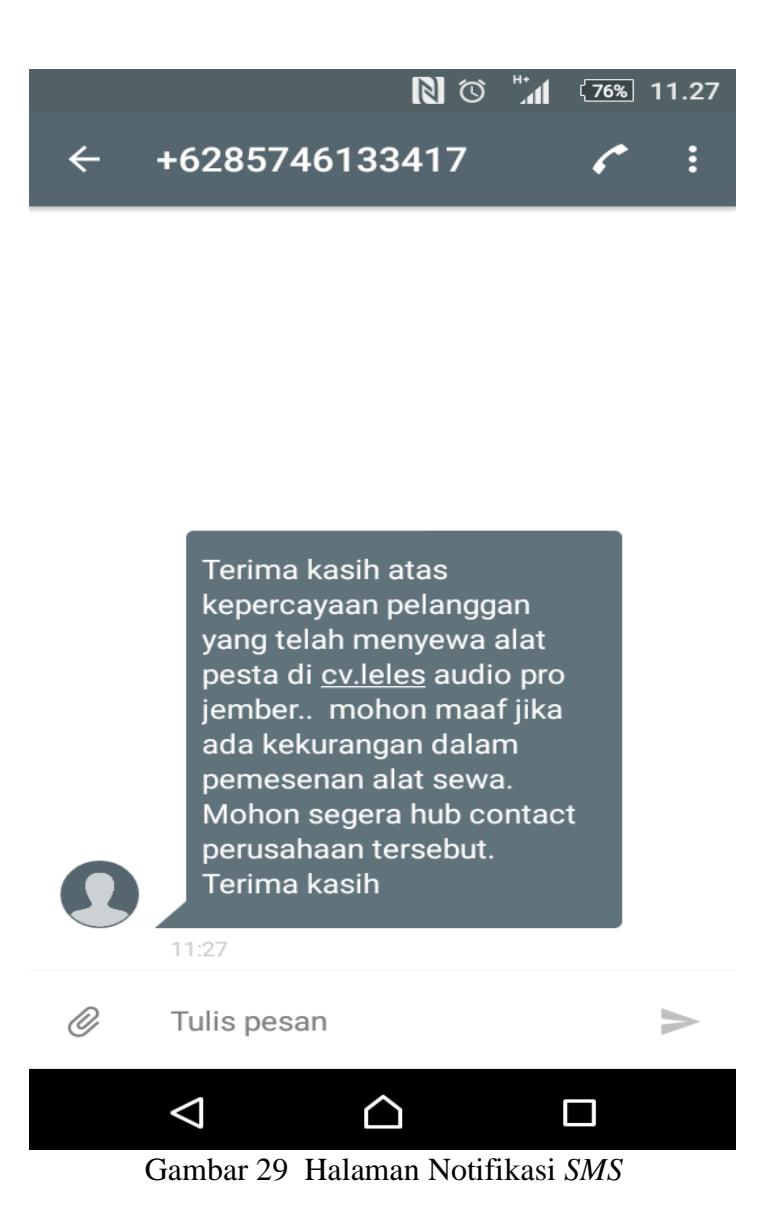

# **4. KESIMPULAN DAN SARAN**

# **A. KESIMPULAN**

Dari uraian yang telah dijelaskan diatas mengenai sistem informasi penyewaan alat pesta berbasis *web* menggunakan *SMS Gateway* pada CV. Leles Audio Pro Jember, maka diambil keputusan sebagai berikut:

- 1. Sistem Informasi Penyewaan pada CV. Leles Audio Pro dapat berjalan dengan baik sehingga dapat berubah *System* manual penyewaan menjadi lebih efisien dalam melakukan pencatatan pemesanan penyewaan alat pesta.
- 2. Sistem informasi penyewaan berbasis *web* mempermudah konsumen untuk mengetahui fasilitas, harga, dan produk peralatan penyewaan yang ditawarkan untuk konsumen.

# **B. SARAN**

Berdasarkan keterbatasan yang ada pada sistem, diharapkan kedepannya agar aplikasi ini dapat dikembangkan menjadi sebuah sistem yang lebih memudahkan pada bagian konsumen dan kasir seperti:

- 1. Sistem ini tidak adanya perhitungan uang masuk dan uang kembali pada kasir, diharapkan kedepannya dapat menambahkan fitur perhitungan.
- 2. Belum tersedianya layanan yang terhubung secara *online*.
- 3. Mengganti *modem* dengan lebih baik cepat agar bisa mengirim *sms* dengan lebih cepat.

Jadi untuk peneliti selanjutnya mungkin bisa menambahkan kekurangan pada sistem ini.

## **5. DAFTAR PUSTAKA**

- 1. Arbie. 2004. *Manajemen Database dengan MySQL*. Yogyakarta: Andi.
- 2. Arief, R. 2009. *Pengertian Website Menurut Para Ahli*. Jakarta: PT. Elex Media Komputindo.
- 3. Barata, Atep Adya. 2003. *Dasar-dasar Pelayanan Prima.* Jakarta: PT. Elex Media Komputindo.
- 4. Budi. 2006. *Dasar CSS.* Bandung: Informatika.
- 5. Edwan, K. 2005. *Komunikasi Berbagai Ragam di Internet.* Bandung: Informasi.
- 6. Lasswell. 1960. *Website Sebagai Media Komunikasi.* Bandung: Informatika.
- 7. Kadir, Abdul. 2013. Pemrograman *Database* MySQL untuk Pemula Solusi Lengkap Pembuatan Aplikasi Web Menggunakan PHP, JQuery dan CSS. Jakarta: PT. Elex Media Komputindo.
- 8. Munir, R. 2003. *SMS Gateway dalam Website.* Jakarta: Informatika.
- 9. Purwanto, Yudhi. 2001. *Pemrograman Web dengan PHP*. Jakarta: PT. Elex Media Komputindo.
- 10. Pipiapioh. 2010. Pengertian Website Menurut Para Ahli. Jakarta: PT. Elex Media Komputindo.
- 11. Siena. 2007. *Framework dalam website.* Jakarta: Kominfo Informatika.
- 12. Zainal, H. 2012. Perkembangan Kerangka Website Framework.Jakarta: PT. Elex Media Komputindo
- 13. Jogiyanto, H.M. 2005. *Analisis dan Desain Sistem Informasi*. Yoyakarta: Andi.